# **PREGUNTAS FRECUENTES Sistema de Captura para las Áreas Académicas (SICAA)**

### **1.- ¿Quiénes tienen acceso al Sistema de Captura para las Áreas Académicas (SICAA)?**

Los Directores Generales de las Áreas Académicas.

### **2.- ¿Cómo obtengo mi usuario y contraseña?**

Estos datos serán enviados el 26 de marzo al correo institucional del Director(a) del Área Académica. En caso de que el Director asigne esta tarea a un responsable de captura, puede compartir su cuenta sin ningún problema ya que este sistema no contiene ningún tipo de información personal.

# **3. ¿Qué pasa si perdí la contraseña de acceso al sistema?**

El director debe enviar un correo a [epdgada@uv.mx](mailto:epdgada@uv.mx) solicitando se reenvíe la cuenta de acceso.

### **4.- ¿Qué información debo capturar?**

Las participaciones que se realicen dentro de su entidad que se hayan desarrollado y concluido del 1 de Abril del 2019 al 31 de Marzo del 2021.

Los indicadores que visualizará en el sistema son:

- 1.1.4.1 Premios en concursos académicos o artísticos.
- 1.1.4.2 Distinciones por trayectoria académica.
- 1.2.3.5 Participación docente en programas de la oferta educativa emergente.
- 3.2.2 Otros recursos externos.
- 3.3 Contribución en la obtención y/o mantenimiento del reconocimiento de programa educativo de calidad.
- 3.4.2 Plan de estudios.
- 3.5.4.7 Coordinador Académico regional.
- 3.5.6 Formar parte del comité de selección de alumnos de nuevo ingreso.
- 3.6.1 Coordinador regional.
- 3.7.3.1 Comisión para la integración de Programas orientados al fortalecimiento de la calidad educativa, a través de Fondos Federales.
- 3.7.3.2 Comisión para la reorganización académica.

### **5.- ¿Puedo capturar académicos externos, de otras Universidades?**

No. El programa es solo para los académicos y ejecutantes de la Universidad Veracruzana que cumplen con los requisitos de participación.

# **6.- ¿Se deben de capturar las actividades de los académicos aunque no participen en productividad?**

Sí, es importante, ya que esta información no solo es utilizada para el Programa de Estímulos, sino también para la toma de decisiones de carácter institucional y para otro tipo de distinciones en las que participa el personal académico.

### **7.- ¿En qué momento el académico puede visualizar lo que ya se capturó?**

El Departamento de Evaluación Académica (DEA) cuenta con un calendario que a continuación se muestra:

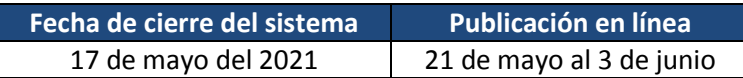

# **9.- ¿Cuál es el periodo en que el sistema estará disponible para la captura de información?**

El sistema se encontrará abierto del 5 de abril al 17 de mayo del 2021.

# **10.- ¿Qué pasa si ya se cerró el sistema y detecto que faltan registros por reportar?**

Para tal caso, lo que procede es que finalizando el Proceso de Evaluación, el académico afectado podrá solicitar durante el Recurso de revisión la incorporación de sus participaciones. Deberá realizar un oficio dirigido al Departamento de Evaluación Académica (DEA) detallando las omisiones encontradas y la Fuente de Información responsable de cada actividad. Posteriormente la Fuente de Información la atenderá y el DEA incorporará la actividad en cuestión o enviará al académico la justificación por la cual no puede ser considerada.

Para cualquier duda de los indicadores puede comunicarse con los siguientes analistas de área al teléfono (228) 8421700 Ext. 18300, 18302 y 18304:

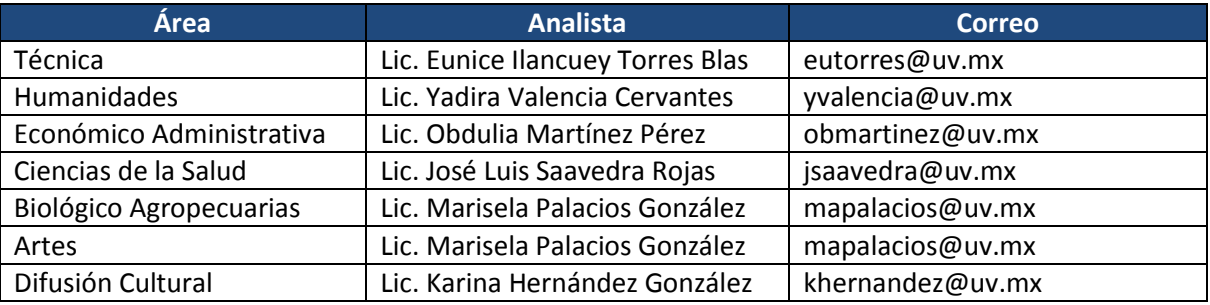

### **11. El sistema me manda error en la captura, ¿Quién me puede apoyar?**

Para dudas con el sistema puede enviar un correo a la Lic. Alma Liliana Vásquez Medrano (alvasquez@uv.mx), especificando la falla del sistema. En caso de no poder realizar alguna captura, deberá enviar la información que desea registrar para realizar una prueba y verificar el tipo de error que genera.

Las recomendaciones de captura son las siguientes:

- 1. Contar con la última actualización de los exploradores de internet (Internet Explorer o Chrome, Mozilla Firefox)
- 2. Los campos de descripción cuentan con un número de caracteres limitados, debido a que en la mayoría de veces es utilizado para la Ficha Individual de Concentración de Puntuaciones, por lo que se les recomienda que la descripción de actividades y productos sea puntual y concisa.
- 3. En los campos abiertos podrá utilizar, acentos, comas, puntos y dos puntos, evitando utilizar caracteres especiales o incluso en algunos casos el uso de punto y coma ya que puede generar error cuando se desea guardar algún registro.
- 4. El sistema cuenta con apoyo en la validación de los campos, si algún campo lo deja vacío, el sistema le notificará, también si la fecha de captura se encuentra incorrecta le aparecerá una alerta para que realice la corrección pertinente.
- 5. Si le aparece algún mensaje de error, le solicitamos cierre la sesión del sistema, cierre el explorador y vuelva a entrar con su usuario y contraseña. Intente nuevamente realizar la captura de la información y en caso de que permanezca el error realice una captura de pantalla y envíela al correo [alvasquez@uv.mx](mailto:alvasquez@uv.mx) junto con la información que desea registrar para que se identifique el tipo de error y se le otorgue la asesoría necesaria para que continúe con la captura.